## **Process to Deposit the Application Fee Online**

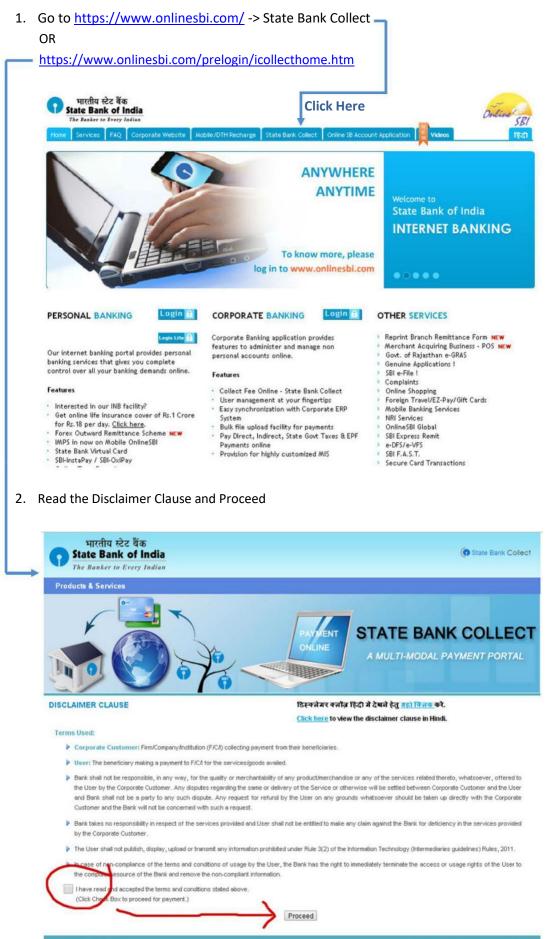

Copyright 2013 OnlineSBI

3. Select the State of the Corporate/Institution -> [Odisha]

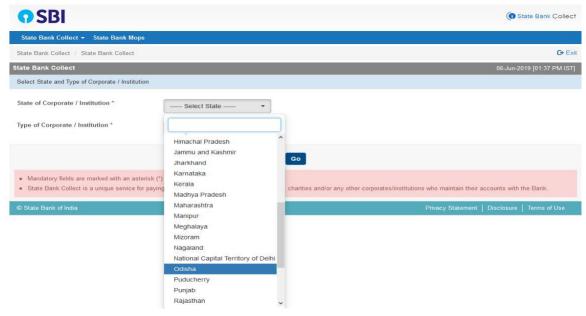

4. Select the Type of Corporate/Institution -> [Educational Institution] and Click on Go Button to move to the next step.

| <b>3</b> 201                                                                                                    |                                                                                 | Collect                                                                                         |
|----------------------------------------------------------------------------------------------------|---------------------------------------------------------------------------------|-------------------------------------------------------------------------------------------------|
| State Bank Collect - State Bank Mops                                                                                           |                                                                                 |                                                                                                 |
| State Bank Collect / State Bank Collect                                                                                        |                                                                                 | 🕞 Exit                                                                                          |
| State Bank Collect                                                                                                    |                                                                                 | 06-Jun-2019 [01:37 PM IST]                                                                      |
| Select State and Type of Corporate / Institution                                                                               |                                                                                 |                                                                                                 |
| State of Corporate / Institution *                                                                                             | Odisha 👻                                                                        |                                                                                                 |
| Type of Corporate / Institution *                                                                                              | Educational Institutions                                                        | _                                                                                               |
|                                                                                                    | Select Type<br>Charitable Institutions<br>Commercial Services                   | Go                                                                                              |
| <ul> <li>Mandatory fields are marked with an asterisk ("</li> <li>State Bank Collect is a unique service for paying</li> </ul> | overbeparanene                                                                  | , charities and/or any other corporates/institutions who maintain their accounts with the Bank. |
| © State Bank of India                                                                                                    | Merchant<br>Municipal Corporations<br>Others<br>PSU - PUBLIC SECTOR UNDERTAKING | Privacy Statement   Disclosure   Terms of Use                                                   |
|                                                                                                    | Religious Institutions                                                          |                                                                                                 |

5. Select Educational Institutions Name -> [Sambalpur University P.G. Council] and Click on Submit Button to move to the next step.

| <b>O</b> SBI                                     |                                                                            | G State Bank Collect                          |
|--------------------------------------------------|----------------------------------------------------------------------------|-----------------------------------------------|
| State Bank Collect 👻 State Bank Mops             |                                                                            |                                               |
| State Bank Collect / State Bank Collect          |                                                                            | C• Exit                                       |
| State Bank Collect                               |                                                                            |                                               |
| Select from Educational Institutions             |                                                                            |                                               |
| Educational Institutions Name *                  | Select Educational Institutions                                            |                                               |
|                                                  | Sambalpur University                                                       |                                               |
| Mandatory fields are marked with an asterisk (*) | SAMBALPUR UNIVERSITY<br>SAMBALPUR UNIVERSITY INSTITUTE OF INFORMATION TECH |                                               |
| © State Bank of India                            | SAMBALPUR UNIVERSITY P.G COUNCIL                                           | Privacy Statement   Disclosure   Terms of Use |

6. Select Payment For ->

Please select Your Course and Click on Go Button to move to the next step.

| <b>O</b> SBI                                                                                                    |                                                                                                | State Bank Collect                            |
|----------------------------------------------------------------------------------------------------|------------------------------------------------------------------------------------------------|-----------------------------------------------|
| State Bank Collect 👻 State Bank Mops                                                                                                    |                                                                                                |                                               |
| State Bank Collect / State Bank Collect                                                                                                    |                                                                                                | 🕞 Exit                                        |
| State Bank Collect                                                                                                    |                                                                                                | 07-Dec-2020 [03:53 PM IST]                    |
|                                                                                                    | R UNIVERSITY P.G COUNCIL<br>HAR , BURLA, , SAMBALPUR-768019                                    |                                               |
| Provide details of payment                                                                                                    |                                                                                                |                                               |
| Select Payment Category *                                                                                                    | Select Category 👻                                                                              |                                               |
| <ul> <li>Mandatory fields are marked with an asterisk (*)</li> <li>The payment structure document if available will</li> <li>Date specified(if any) should be in the format of '</li> </ul> | - Select Category<br>Admission Fee for P.G. Courses<br>Application Fee for P.G. Course 2020-21 | SS.                                           |
| © State Bank of India                                                                                                    | M.Phil. Admission 2020-21<br>Re-admission fees for P.G. 3rd /5th Sem 2020-21                   | Privacy Statement   Disclosure   Terms of Use |

7. Provide the Required Details and submit the form (All \* marked fields are mandatory) and Click on Submit Button to move to the next step.

| <b>O</b> SBI                                                                                                    |                                                            |                                 |                |                   | ( <b>n</b> s | ate Bank Collect |
|----------------------------------------------------------------------------------------------------|------------------------------------------------------------|---------------------------------|----------------|-------------------|--------------|------------------|
| State Bank Collect 🗸 State Bank Mops                                                                                                    |                                                            |                                 |                |                   |              |                  |
| State Bank Collect / State Bank Collect                                                                                                    |                                                            |                                 |                |                   |              | C• Exit          |
| State Bank Collect                                                                                                    |                                                            |                                 |                |                   |              |                  |
|                                                                                                    | ALPUR UNIVERSITY P.G CO<br>YOTI VIHAR , BURLA , SAMBALPUR- |                                 |                |                   |              |                  |
| Provide details of payment                                                                                                    |                                                            |                                 |                |                   |              |                  |
| Select Payment Category *                                                                                                    | M.Phil. Admission 2019-20 🔹                                | ]                               |                |                   |              |                  |
| Name of the Candidate *                                                                                                    |                                                            |                                 |                |                   |              |                  |
| Name of Father *                                                                                                    |                                                            |                                 |                |                   |              |                  |
| Address (Do not use comma) *                                                                                                    |                                                            |                                 |                |                   |              |                  |
| Address (Do not use comma)                                                                                                    |                                                            |                                 |                |                   |              |                  |
| District *                                                                                                    |                                                            |                                 |                |                   |              |                  |
| State *                                                                                                    |                                                            |                                 |                |                   |              |                  |
| Pin Code *                                                                                                    |                                                            |                                 |                |                   |              |                  |
| Subject Applied *                                                                                                    | Select Subject Applied                                     |                                 |                |                   |              |                  |
| Cost of form and processing fee *                                                                                                    | 500                                                        | Fixed:Rs.500                    |                |                   |              |                  |
|                                                                                                    |                                                            |                                 |                |                   |              |                  |
|                                                                                                    |                                                            |                                 |                |                   |              |                  |
| Remarks                                                                                                    | along with hard some of the application                    | to the HOD of the respective D  | Department     |                   |              |                  |
| <ul> <li>Please submit a copy of the e-Receipt</li> <li>Processing fee once deposited, would</li> </ul>                                                                |                                                            | to the HOD of the respective P. | 5. Department. |                   |              |                  |
| Please enter your Name, Date of Birth (For Pr                                                                                                    | ersonal Banking) / Incorporation (Fo                       | r Corporate Banking) & Mobile   | Number.        |                   |              |                  |
| This is required to reprint your e-receipt / remi                                                                                                    | ttance(FAP) form, if the need anses.                       |                                 |                |                   |              |                  |
| Name *                                                                                                    |                                                            |                                 |                |                   |              |                  |
| Date Of Birth / Incorporation *                                                                                                    |                                                            | <b>=</b>                        |                |                   |              |                  |
| Mobile Number *                                                                                                    |                                                            |                                 |                |                   |              |                  |
| Email Id                                                                                                    |                                                            | ]                               |                |                   |              |                  |
| Enter the text as shown in the image *                                                                                                    |                                                            | 90C44                           |                |                   |              |                  |
|                                                                                                    |                                                            | Submit Reset Back               |                |                   |              |                  |
| <ul> <li>Mandatory fields are marked with an aster</li> <li>The payment structure document if availal</li> <li>Date specified(if any) should be in the forr</li> </ul> | ole will contain detailed instructions abo                 | but the online payment process. |                |                   |              |                  |
| © State Bank of India                                                                                                    |                                                            |                                 |                | Privacy Statement | Disclosura   | Tarme of Lico    |

8. After submission of form this review form will appear with all your filled data. Verify the details and **confirm** this transaction. If required **cancel** the form and resubmit the form.

| <b>O SBI</b>                                                                        |                                                                                    | ( State Bank Collect                          |  |  |  |
|-------------------------------------------------------------------------------------|------------------------------------------------------------------------------------|-----------------------------------------------|--|--|--|
| State Bank Collect 👻 State Ba                                                       | State Bank Collect 👻 State Bank Mops                                               |                                               |  |  |  |
| State Bank Collect / State Bank C                                                   | ollect                                                                             | 🕞 Exit                                        |  |  |  |
| State Bank Collect                                                                  |                                                                                    |                                               |  |  |  |
|                                                                                     | SAMBALPUR UNIVERSITY P.G COUNCIL<br>AT/PO- JYOTI VIHAR , BURLA, , SAMBALPUR-768019 |                                               |  |  |  |
| Verify details and confirm this transa                                              | ction                                                                              |                                               |  |  |  |
| Category                                                                            | M.Phil. Admission 2019-20                                                          |                                               |  |  |  |
| Name of the Candidate                                                               | SANJAY KUMAR SWAIN                                                                 |                                               |  |  |  |
| Name of Father                                                                      | SANJAY KUMAR SWAIN                                                                 |                                               |  |  |  |
| Address (Do not use comma)                                                          | VIM-472                                                                            |                                               |  |  |  |
| Address (Do not use comma)                                                          | BHUBAESWAR                                                                         |                                               |  |  |  |
| District                                                                            | Khurda                                                                             |                                               |  |  |  |
| State                                                                               | ODISHA                                                                             |                                               |  |  |  |
| Pin Code                                                                            | 750121                                                                             |                                               |  |  |  |
| Subject Applied                                                                     | Business Administration                                                            |                                               |  |  |  |
| Cost of form and processing fee                                                     | 500                                                                                |                                               |  |  |  |
| Total Amount                                                                        | INR 500.00                                                                         |                                               |  |  |  |
| Remarks                                                                             |                                                                                    |                                               |  |  |  |
| Please ensure that you are making the payment to the correct payee.  Confirm Cancel |                                                                                    |                                               |  |  |  |
| © State Bank of India                                                               |                                                                                    | Privacy Statement   Disclosure   Terms of Use |  |  |  |

9. All the payment modes are having respective bank charges. Choose your convenient option for online payment and proceed to make payment.

| State Bank MOPS<br>Multi Option Payment System                              |                                                                     | ( State Bank Collect                                                                                       |
|-----------------------------------------------------------------------------|---------------------------------------------------------------------|----------------------------------------------------------------------------------------------------|
| Net Banking                                                                 |                                                                     |                                                                                                    |
| State Bank of India<br>Bank Charges: Rs 11.8<br>Click Here<br>Card Payments | Other Banks Internet Banking<br>Bank Charges: Rs 17.7<br>Click Here |                                                                                                    |
| This payment mode is not available between 23:30 hours IST and 00:3         | .0 hours IST                                                        |                                                                                                    |
| State Bank ATM-cum-Debit Card<br>Bank Charges: Rs 0.0<br>Click Here         | Other Banks Debit Cards<br>Bank Charges: Rs 0.0<br>Click Here       | Credit Cards<br>Bank Charges: Rs 12.98<br>Click Here                                                       |
| Other Payments Modes                                                        |                                                                     |                                                                                                    |
| SBI Branch<br>Bank Charges: Rs 59.0<br>Click Here                           | NEFT/RTGS<br>Bank Charges:<br>Not Enabled                           | UPI is not available between 22:30 hours IST and 23:30<br>hours IST<br>UPI<br>Bank Charges:<br>Not Enabled |
| © State Bank of India                                                       |                                                                     | Site best viewed in I.E 10 +, Mozilla 30 +, Google Chrome 30 +                                             |

After making the payment you will receive a 10 digit alphanumeric Reference No.. Please keep the same and go back to <u>http://eadmission.suniv.ac.in</u> to start online application submission process. Provide this Reference No. wherever it is asked for SB Collect Ref. No..